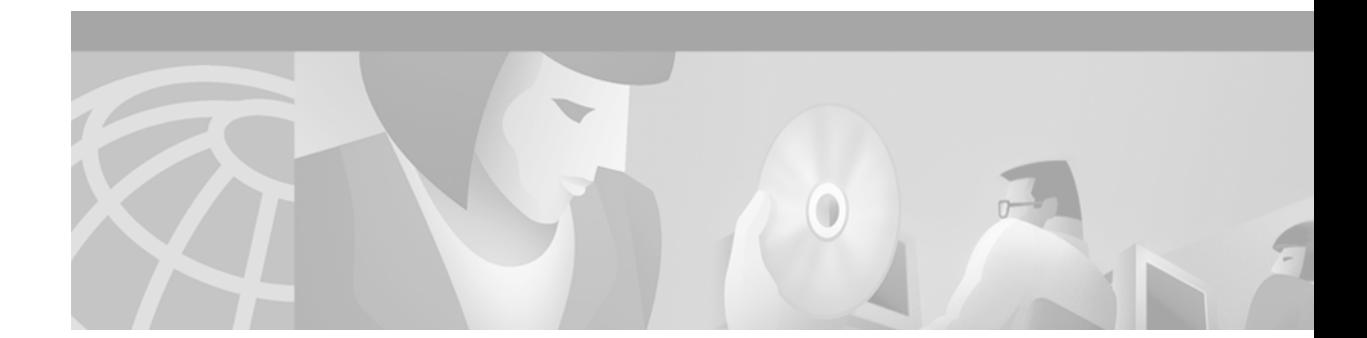

# **Release Notes for** *Cisco 8110 Broadband Network Termination Unit for Cisco Software Release 3.3g3*

# **Contents**

#### **These Release Notes describe the following topics:**

- **•** Introduction
- **•** Hardware Supported
- **•** Version 3.3g3 Feature List
- **•** Limitations and Restrictions
- **•** Important Notes
- **•** Service and Support
- **•** Obtaining Documentation
- **•** Obtaining Technical Assistance

# **Introduction**

The Cisco 8110 Broadband Network Termination Unit is a multiservice IP+ATM CPE device which enables service providers worldwide to cost effectively offer carrier class managed services to enterprise customers with high bandwidth needs and stringent service level agreements. The Cisco 8110 is optimized to enable a wide range of services including IP, ATM, Private Line, Voice and Video services over a single high-speed access link.

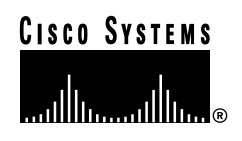

### **Determining the Software Version**

There are two methods of determining the 8110 Software Version:

- **•** From booting up the system while the 8110 is switched off.
- **•** From the system menu while logged in to the 8110.

#### **Determining the Software Version by booting up the System**

In order to determine the Software Version, the system needs to be booted up. Following the boot up, the system will perform a serious of self tests *.* The Software Version is displayed at the end of the tests just before the Login prompt as shown in *figure 1.*

```
Figure 1 Software Version 3.3g3 self test following boot up example
```

```
Self Test...
test serial passed
test PPI passed
test Timer passed..
.
.
.
..Warm Start Self Tests - OK
Version h3.3g3
Login :
```
#### **Determining the Software Version from the 8110 System Menu**

To determine the Software Version of the 8110 Broadband Network Termination Unit, from the Configuration Menu type the **SHOW** command and press RETURN.

The **SHOW** command is used to display the global configuration information for this particular Cisco 8110 System as shown in Figure 1. The display includes: EPROM version, Operational software version, Cisco 8110 Address. At the prompt, type the command and press RETURN. The following screen is displayed:

#### *Figure 2 Global Configuration Information*

Cisco 8110::host: configuration\$ show

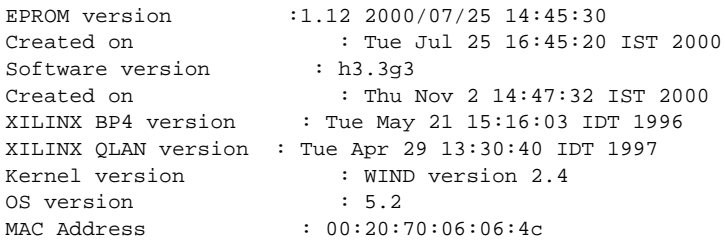

# **Hardware Supported**

### **Broadband Network Termination Units**

Cisco Software Release Version 3.3g3 supports the following Broadband Network Termination Unit products:

- **•** Cisco 8110 Broadband Network Termination Unit
- **•** Fast Ethernet ports

**Note** The 8110 Broadband Network Termination Unit is equipped with Fast Ethernet Ports, but Software Version 3.3g3 does not support Ethernet. A software Version of 5.x or higher is requierd In order to enable Ethernet on the Broadband Network Termination Unit.

### **Line Interface Modules (LIMs)**

*Table 1 Line Interface Modules (LIMs) and Power Supply sources supported by Cisco Software Release Version 3.3g3*

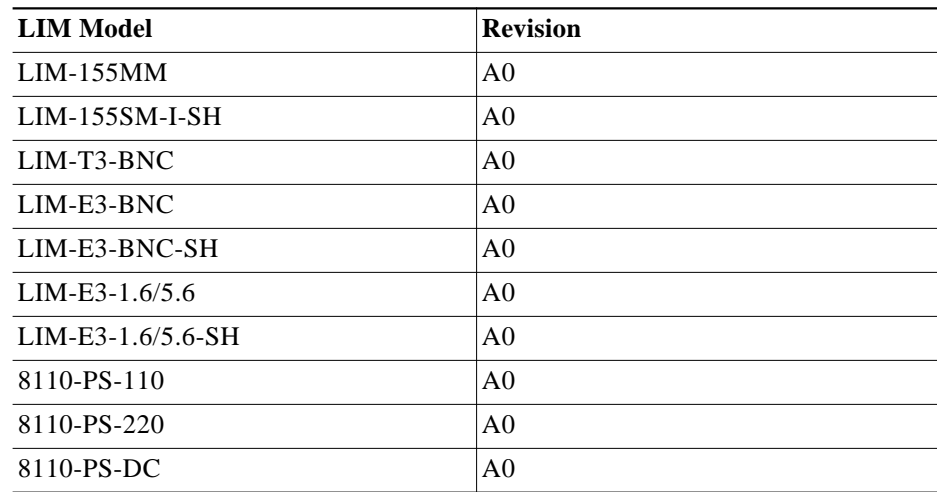

# **Version 3.3g3 Feature List**

#### **Timing scheme including External Timing Source**

The Cisco 8110 will automatically switch between clock sources when a loss is detected on a specific interface. Cisco 8110 can use timing sources recovered from any one of the LIMs, external or internal clock. This recovered timing signal is used to generate the transmission clock.

#### **SLIP in non compressed mode**

Serial Line Internet Protocol (SLIP). Cisco 8110 permits remote access over a modem using the SLIP.

#### **PING**

Cisco 8110 enables Packet InterNet Groper (PING), ICMP echo message and its reply to enable test reach ability of a network device.

#### **Log and history files**

Version 3.3g3 supports history data for the past 15 minutes. The user can view a selection of 15-minute intervals for the past 24 hours (96 intervals). The log file enables the accumulation of 2000 events for viewing.

#### **APS**

Cisco 8110 has three LIM slots, one slot used as a User Port, one as a Network port, and the third one can be used as a Network Port in APS mode. Cisco 8110 can also operate in Automatic Protection switching (APS) enabling high availability scheme.

#### **SNMP Agent**

#### **IP routing table for manager**

#### **Up to four management PVCs**

#### **Maintenance support**

- **•** LIM alarms, maintenance, Performance Monitoring and Facility states
- **•** GFC non-zero indication
- **•** SSM Handling
- **•** Section and Path TIM handling for STM-1/OC-3
- **•** ATM OA&M
- **•** Defect location support
- **•** Loop back ID verification option
- **•** PM and CC Activation and deactivation cells
- **•** Automatic PM Block
- **•** UPC
- **•** External alarms support
- **•** Redundancy Power supply support and maintenance.

Cisco 8110 supports maintenance intensively. All maintenance indications are available locally by means of a serial channel or directly to the remote management. It includes alarms, performance monitoring, facility states, defects, loop back and more. External alarms are also supported to ease maintenance.

#### **LIM supported**

**•** LIM OC-3/STM-1 MM and SM with and without Shaper option (supports APS)

- **•** LIM E3 G.832/G.751 support with Shaper option
- **•** LIM DS3 with Shaper option

#### **Three LIM slots supported**

- **•** Slot 1 always user port, all possible LIMs
- **•** Slot 2 always network port, all LIMs beside CSM possible. When in APS mode, only LIMs that support APS possible
- **•** Slot 3 In two user mode, all possible LIMs
- **•** Slot 3 In two Network port, all LIMs beside CSM possible.
- **•** Slot 3 In APS mode, only LIMs that support APS possible.

### **MIBs**

The SNMP Cisco 8110 MIB is being provided with the delivery of Release 3.3g3 of the Cisco 8110 software on CCO. The MIB is in standard ASN.1 format and is located in the same directory within CCO. These files may be compiled with most standards-based MIB compilers. The following files are required:

#### **Unchanged MIBs**

- **•** atomv1.mib
- **•** hynex-dsx3.mib
- **•** hynex-shaper.mib
- **•** sonet.mib
- **•** bridge.mib
- **•** hynex-ether.mib
- **•** hynex-sonet.mib
- **•** swc.mib
- **•** dsx3.mib
- **•** hynex-features.mib
- **•** mib2.mib
- **•** ether.mib
- **•** hynex-lim.mib
- **•** mib2ife.mib
- **•** hynex-common.mib
- **•** hynex-private.mib
- **•** modules.mib

# **Limitations and Restrictions**

- **•** cscdt62460 In APS mode errors related to LIM3 are reflected in log as LIM2 errors
	- **–** should be corrected in release 5.1c
- **•** cscdt62489 clp0 cells are discarded before clp1 cells in VBR3
	- **–** should be corrected in release 5.1c

## **Important Notes**

Deployment of the 8110 system involves a configuration and installation process. Please refer to the User Manual (78-11666-01) for guidance. Updating software version from older version should be done according to the software download procedure. Updating not according to the procedure will result in unexpected behavior.

# **Obtaining Documentation**

The following sections provide sources for obtaining documentation from Cisco Systems.

### **World Wide Web**

You can access the most current Cisco documentation on the World Wide Web at the following sites:

- **•** http://www.cisco.com
- **•** http://www-china.cisco.com
- **•** http://www-europe.cisco.com

### **Documentation CD-ROM**

Cisco documentation and additional literature are available in a CD-ROM package, which ships with your product. The Documentation CD-ROM is updated monthly and may be more current than printed documentation. The CD-ROM package is available as a single unit or as an annual subscription.

### **Ordering Documentation**

Cisco documentation is available in the following ways:

**•** Registered Cisco Direct Customers can order Cisco Product documentation from the Networking Products MarketPlace:

http://www.cisco.com/cgi-bin/order/order\_root.pl

**•** Registered Cisco.com users can order the Documentation CD-ROM through the online Subscription Store:

http://www.cisco.com/go/subscription

**•** Nonregistered Cisco.com users can order documentation through a local account representative by calling Cisco corporate headquarters (California, USA) at 408 526-7208 or, in North America, by calling 800 553-NETS(6387).

### **Documentation Feedback**

If you are reading Cisco product documentation on the World Wide Web, you can submit technical comments electronically. Click **Feedback** in the toolbar and select **Documentation**. After you complete the form, click **Submit** to send it to Cisco.

You can e-mail your comments to bug-doc@cisco.com.

To submit your comments by mail, use the response card behind the front cover of your document, or write to the following address:

Attn Document Resource Connection Cisco Systems, Inc. 170 West Tasman Drive San Jose, CA 95134-9883

We appreciate your comments.

# **Obtaining Technical Assistance**

Cisco provides Cisco.com as a starting point for all technical assistance. Customers and partners can obtain documentation, troubleshooting tips, and sample configurations from online tools. For Cisco.com registered users, additional troubleshooting tools are available from the TAC website.

### **Cisco.com**

Cisco.com is the foundation of a suite of interactive, networked services that provides immediate, open access to Cisco information and resources at anytime, from anywhere in the world. This highly integrated Internet application is a powerful, easy-to-use tool for doing business with Cisco.

Cisco.com provides a broad range of features and services to help customers and partners streamline business processes and improve productivity. Through Cisco.com, you can find information about Cisco and our networking solutions, services, and programs. In addition, you can resolve technical issues with online technical support, download and test software packages, and order Cisco learning materials and merchandise. Valuable online skill assessment, training, and certification programs are also available.

Customers and partners can self-register on Cisco.com to obtain additional personalized information and services. Registered users can order products, check on the status of an order, access technical support, and view benefits specific to their relationships with Cisco.

To access Cisco.com, go to the following website:

http://www.cisco.com

### **Technical Assistance Center**

The Cisco TAC website is available to all customers who need technical assistance with a Cisco product or technology that is under warranty or covered by a maintenance contract.

#### **Contacting TAC by Using the Cisco TAC Website**

If you have a priority level 3 (P3) or priority level 4 (P4) problem, contact TAC by going to the TAC website:

http://www.cisco.com/tac

P3 and P4 level problems are defined as follows:

- **•** P3—Your network performance is degraded. Network functionality is noticeably impaired, but most business operations continue.
- **•** P4—You need information or assistance on Cisco product capabilities, product installation, or basic product configuration.

In each of the above cases, use the Cisco TAC website to quickly find answers to your questions.

To register for Cisco.com, go to the following website:

http://www.cisco.com/register/

If you cannot resolve your technical issue by using the TAC online resources, Cisco.com registered users can open a case online by using the TAC Case Open tool at the following website:

http://www.cisco.com/tac/caseopen

#### **Contacting TAC by Telephone**

If you have a priority level 1(P1) or priority level 2 (P2) problem, contact TAC by telephone and immediately open a case. To obtain a directory of toll-free numbers for your country, go to the following website:

http://www.cisco.com/warp/public/687/Directory/DirTAC.shtml

**The State** 

P1 and P2 level problems are defined as follows:

- **•** P1—Your production network is down, causing a critical impact to business operations if service is not restored quickly. No workaround is available.
- **•** P2—Your production network is severely degraded, affecting significant aspects of your business operations. No workaround is available.

Copyright © 2001, Cisco Systems, Inc. All rights reserved.

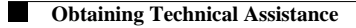

 $\overline{\mathsf{I}}$ 

П